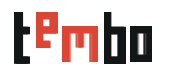

## دليل قصري للتعلم عن كيفية إستخدام تمبو

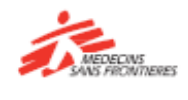

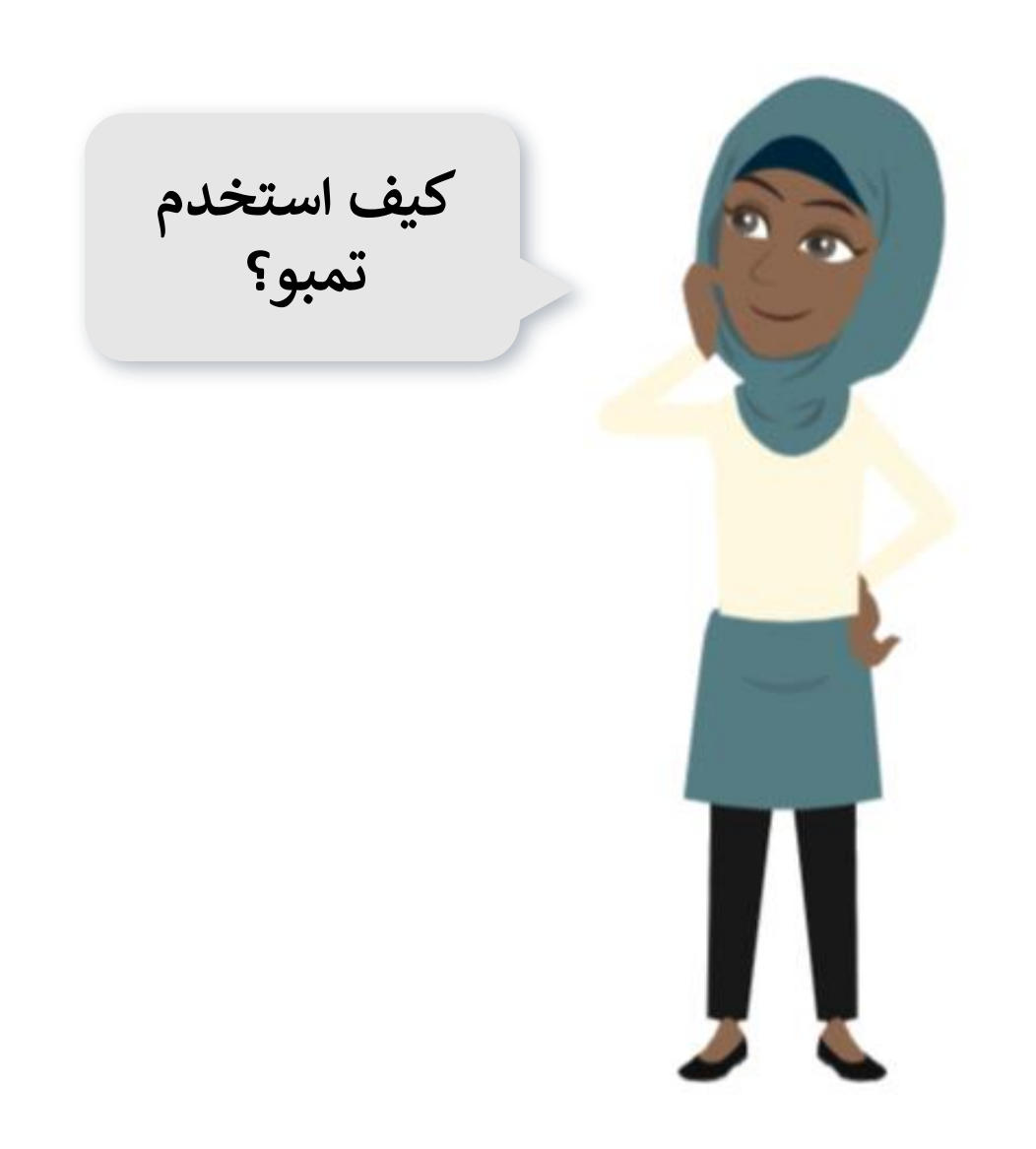

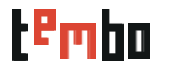

## دليل قصري للتعلم عن كيفية إستخدام تمبو

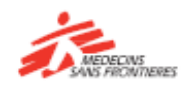

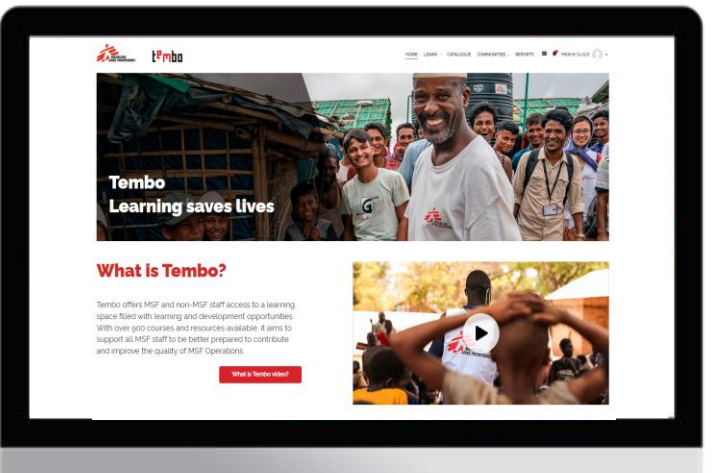

**تمبو هو منصة تعليمية ستتيح لك الوصول الى الدورات التدريبية التي ستساعدك في عملك و لإلستعداد بشكل أفضل لعمليات المنظمة.** 

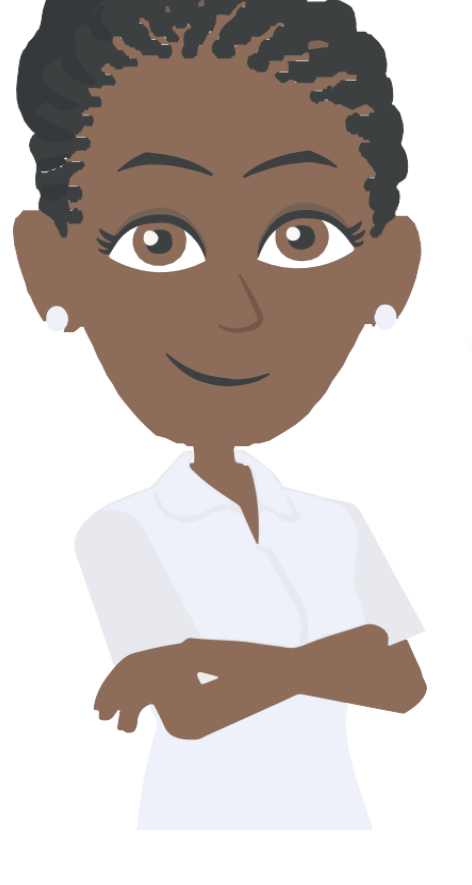

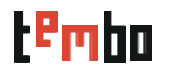

# .1كيفية الدخول اىل تمبو

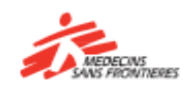

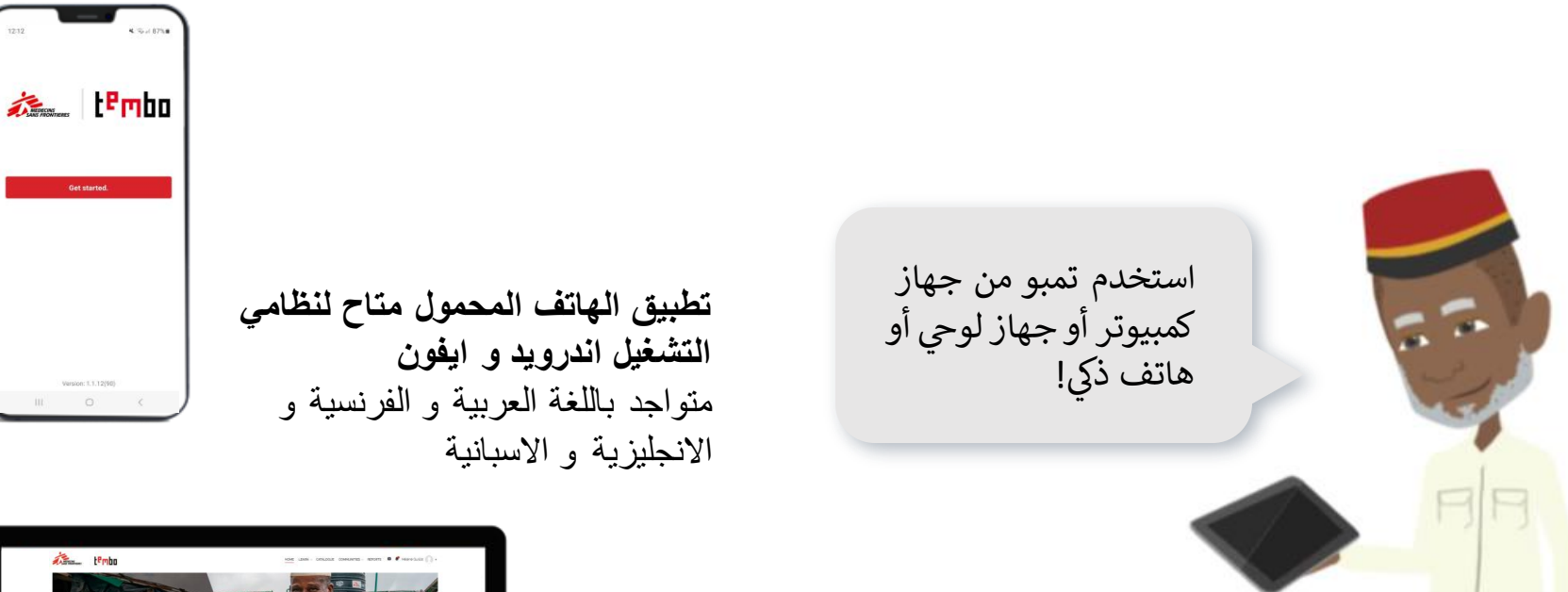

**عبر أجهزة الكمبيوتر:** [www.tembo.msf.org](http://www.tembo.msf.org/) متواجد باللغة العربية و الفرنسية و االنجليزية و االسبانية

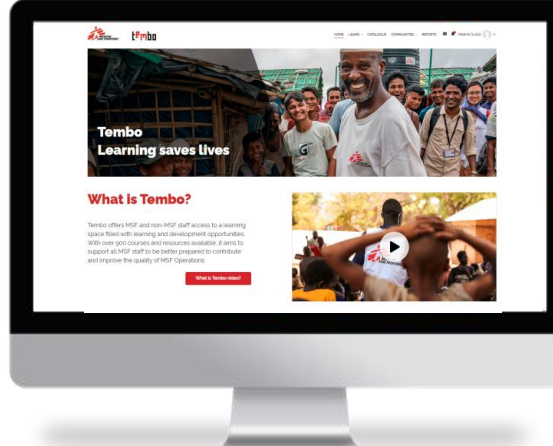

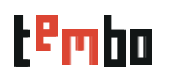

**.**2كيفية التسجيل في تمبو

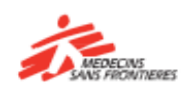

- اذهب إلى الصفحة الرئيسية لـتمبو اضغط على عبارة: إنشاء إشتراك جديد املأ الحقو ل التالية: إسمك الأول وإسم العائلة اسم المستخدم: يمكنك اختيار ما تريده كاسم مستخدم عنوان البريد اإللكتروني الخاص بك ، والذي يجب عليك تأكيده مرة أخرى كلمة مرور خاصة بك
	- المدينة / البلدة
		- دولة
	- مركز العمليات
	- اللغة الرئيسية
	- العائلة الوظيفية أو مساحة التخصص
- **تقسيم الموظفين :** اختر من بين الموظفين ذوي الحركية الدولية (البرامج) ، والموظفين .. .<br>المعينين محليًا (المقر ) ، والموظفين المعينين محليًا (البرامج) ، والعاملين من خارج ن منظمة أطباء بال حدود
- **رقم هويتك مع أطباء بال حدود :**رقم الهوية هو رقم التعريف الذي يمتلكه كل موظف ى منظمة أطباء بلا حدود محلي أو دولي وهي متوفرة على إيصال الدفع أو في الملفات<br>في منظمة أطباء بلا حدود محلي أو دولي وهي متوفرة على إيصال الدفع أو في الملفات ֧֧֛֢֚֠֕ ن الّفردية في Hr.Net / WeDoo اللموظفّين ذوي الحركية الدولية أو Homere ر<br>للموظفين المعينين محليًا

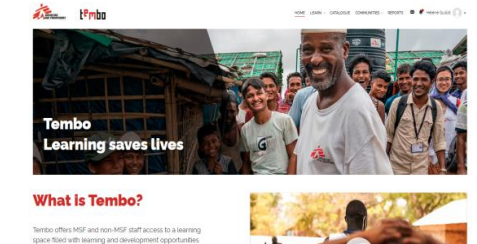

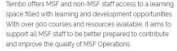

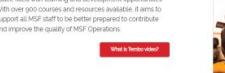

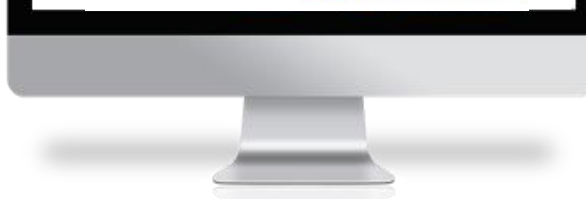

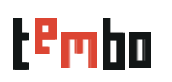

**.**3تسجيل الدخول في تمبو

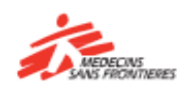

**اضغط على عبارة: إنشاء إشتراك جديد**

- إذا قمت بالتسجيل باستخدام عنوان بر يد .<br>إلكتروني شخصي (يستخدم اسمك) لمنظمة<br>أ أطباء بال حدود ، فانقر عل زر "الرتيد .<br>الإلكتروني لمنظمة أطباء بلا حدود MSF ; ."Staff
- إذا كنت قد استخدمت عنوان بريد إلكتروني  $\ddot{\cdot}$ شخصي غير تابع لمنظمة أطباء بلا حدود للتسجيل في تمبو، فانقر فوق الزر "جميع ř ن المستخدمين الباقين لتمبو All other Tembo Users"

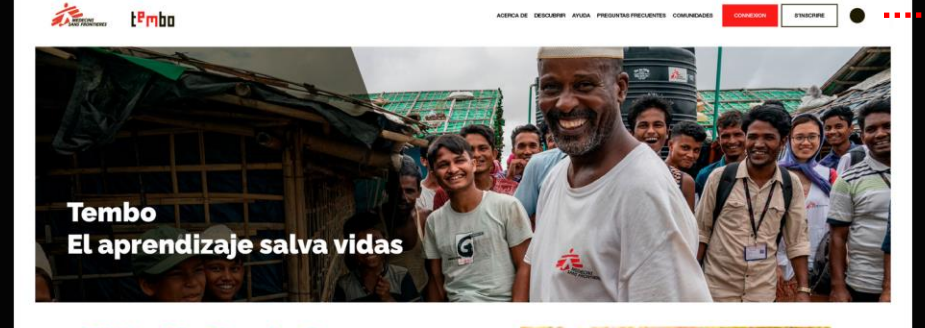

#### **What is Tembo?**

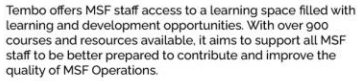

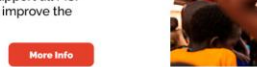

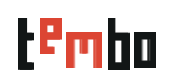

.4**عند الدخول على تمبو**

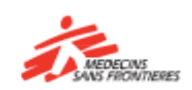

 $\blacktriangleright$ 

**لوحة التحكم الخاصة بي**

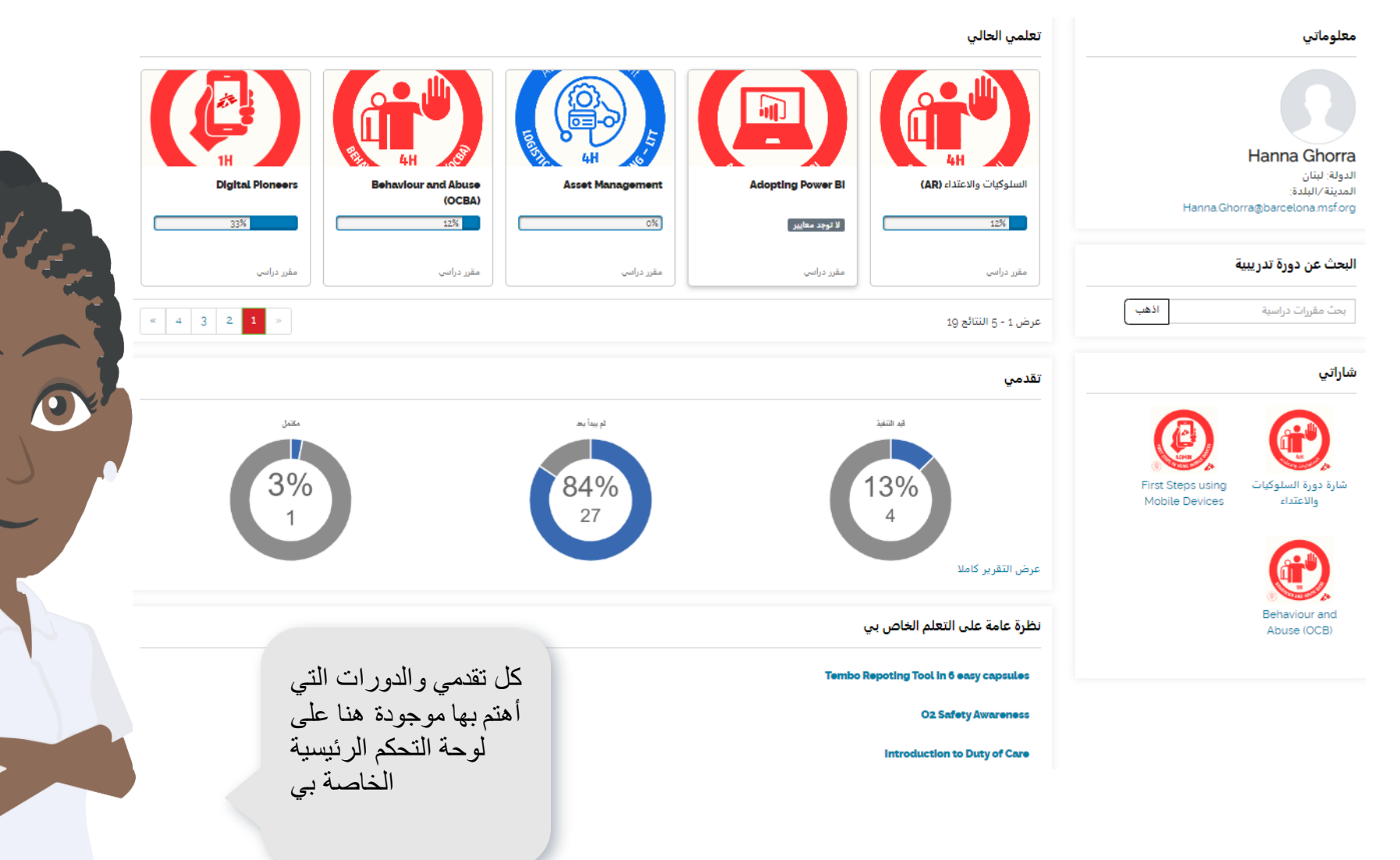

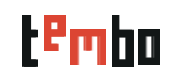

.5**عند الدخول على تمبو**

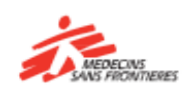

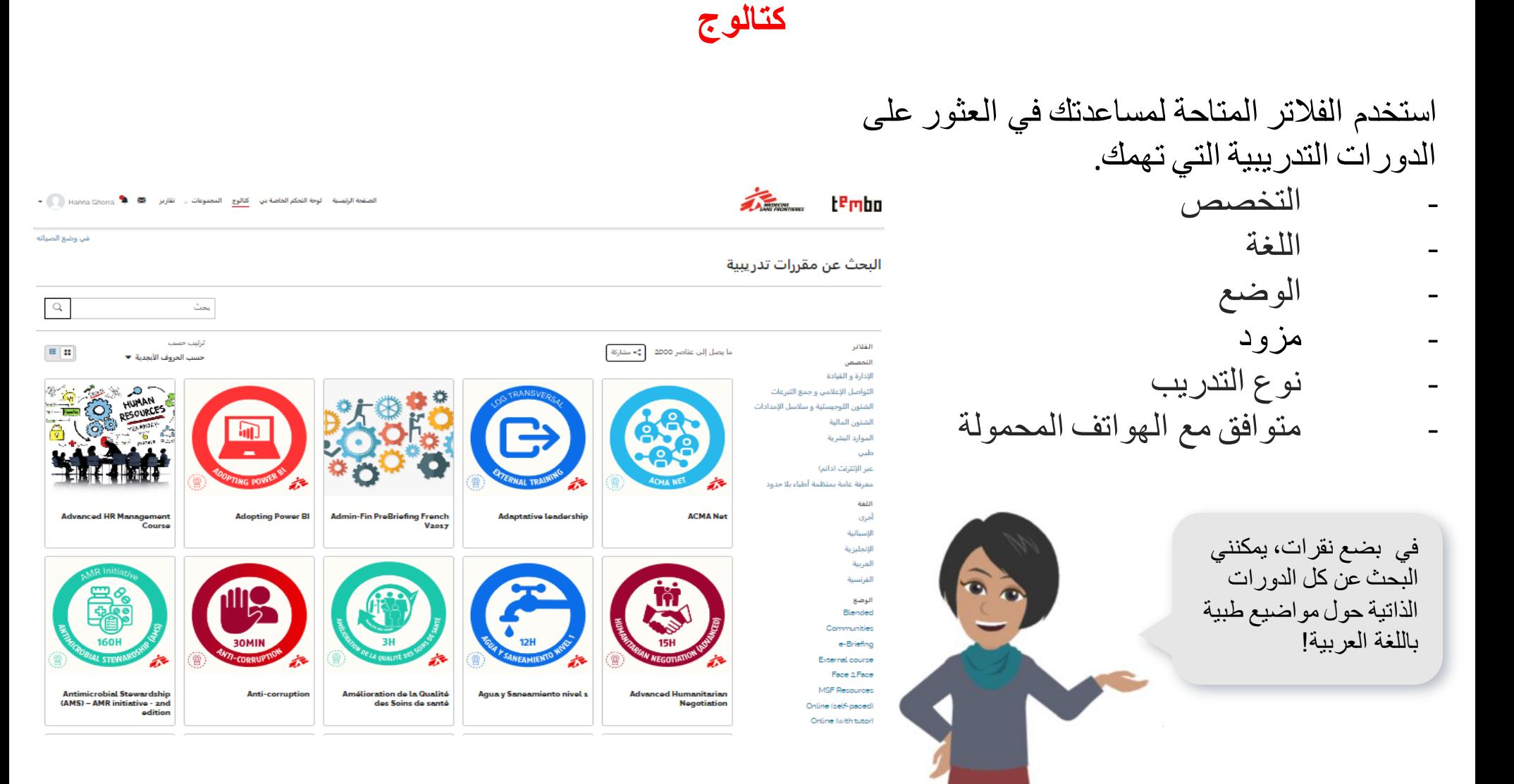

 .6**عند الدخول على تمبو** t<sup>e</sup>rnbo

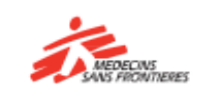

### **المجموعات**

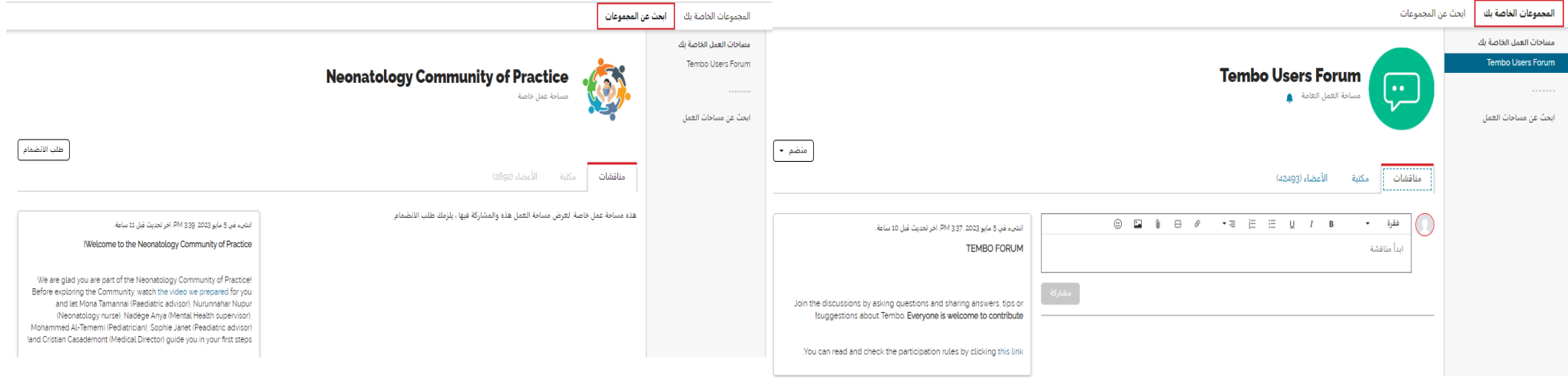

إلمجموعات هي عبارة عن مجموعة من الأشخاص يشاركونهم مخاوف أو شغفًا بشيء يفعلونه، ويتعلمون كيفية القيام بذلك بشكل أفضل أثناء تفاعلهم بانتظام. تعد المجموعات جزءًا من نظام التطوير والتعلم في منظمة أطباء بلا حدود، وهو عبارة عن بيئة تعليمية تعاونية داخل تمبو، والتي تكمل مختلف موارد التعلم المتاحة

> المجالات الرئيسية الثلاثة في المجموعات هي المناقشات والمكتبة والأعضاء ŗ ن

- **المناقشات** هي لوحة للكتابة والرد على المشاركات. هذا هو المكان الذي ستحدث فيه معظم التبادلات مع الأعضاء الآخرين .
- **المكتبة** يتم فيها تخزين المواد رت ه المنطقة ال )المستندات ، واألخبار ، ومقاطع الفيديو ، والمقاالت ، وما إل ذلك( المتعلقة بالمجموعات كمصادر.
	- **األعضاء** هو المكان الذي يمكنك فيه رؤية جميع األعضاء الذين ينتمون إل مجموعتك ومعرفة المزيد عنهم.

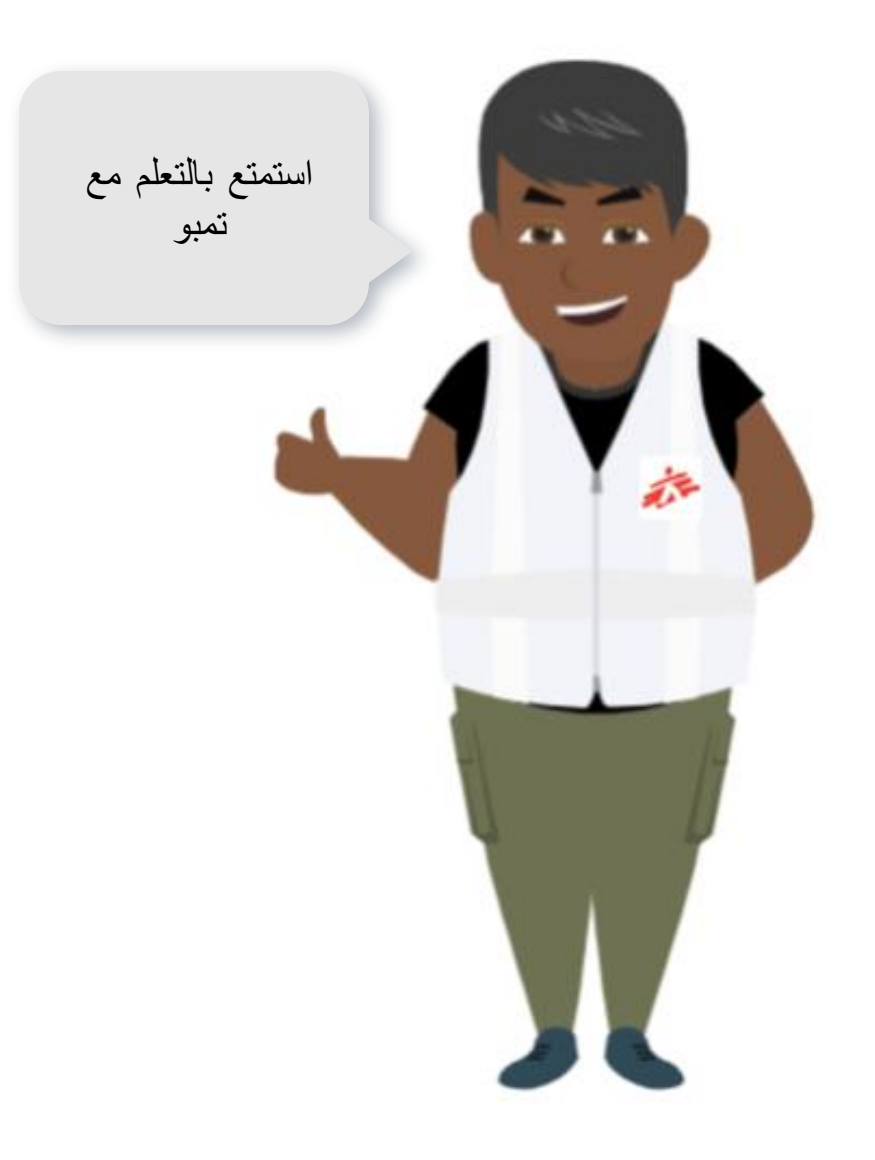

إذا نسيت كلمة المرور الخاصة بك، يمكنك<br>التحدث مع قسم اللوجستيات في البعثة أو<br>المشروع.

اذا كان لديك اسئلة تقنية، يمكنك التواصل مع<br>فريق تمبو على هذا البريد الالكتروني [zenithelp.tembo@barcelona.msf.org](mailto:zenithelp.tembo@barcelona.msf.org)

# l <sup>e</sup>rito

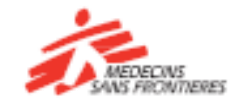